## **Build Tools (make)** CSE 333 Spring 2022

**Instructor:** Hal Perkins

#### **Teaching Assistants:**

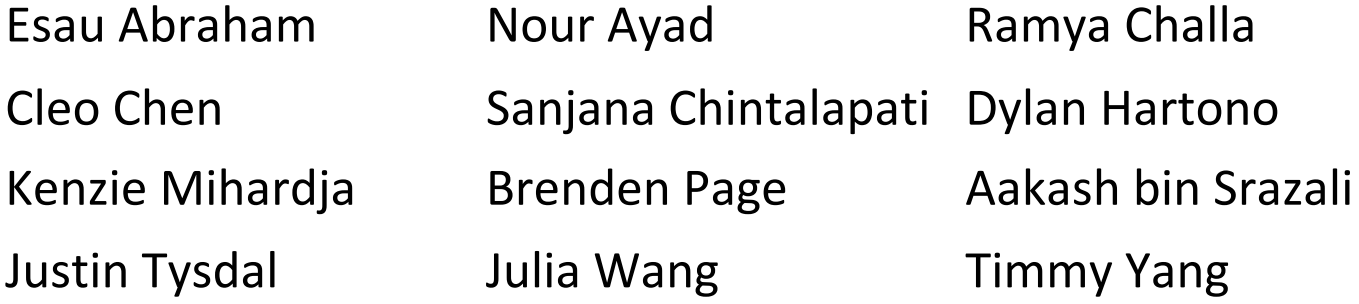

## **Lecture Outline**

<sup>v</sup> **Make and Build Tools**

### **make**

- $\cdot$  make is a classic program for controlling what gets (re)compiled and how
	- Many other such programs exist (*e.g.* ant, maven, IDE "projects")
- $\bullet$  make has tons of fancy features, but only two basic ideas:
	- 1) Scripts for executing commands
	- 2) Dependencies for avoiding unnecessary work
- $\cdot$  To avoid "just teaching make features" (boring and narrow), let's focus more on the concepts…

## **Building Software**

- <sup>v</sup> Programmers spend a lot of time "building"
	- Creating programs from source code
	- § Both programs that they write and other people write
- $\div$  Programmers like to automate repetitive tasks
	- § Repetitive: gcc -Wall -g -std=c17 -o widget foo.c bar.c baz.c
		- Retype this every time:
		-
		- Have an alias or bash script:
		-

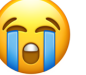

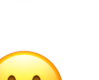

• Use up-arrow or history:  $\qquad \qquad \qquad \qquad$  (still retype after logout)

## **"Real" Build Process**

- On larger projects, you can't or don't want to have one big (set of) command(s) that redoes everything every time you change anything:
	- 1) If  $\text{gcc}$  didn't combine steps for you, you'd need to preprocess, compile, and link on your own (along with anything you used to generate the C files)
	- 2) If source files have multiple outputs (*e.g.* javadoc), you'd have to type out the source file name(s) multiple times
	- 3) You don't want to have to document the build logic when you distribute source code
	- 4) You don't want to recompile everything every time you change something (especially if you have  $10<sup>5</sup>$ -10<sup>7</sup> files of source code)
- $\triangleq$  A script can handle 1-3 (use a variable for filenames for 2), but 4 is trickier

## **An Example**

 $\triangleleft$  We have a small program that is split into multiple tiny modules (code on the web linked to this lecture):

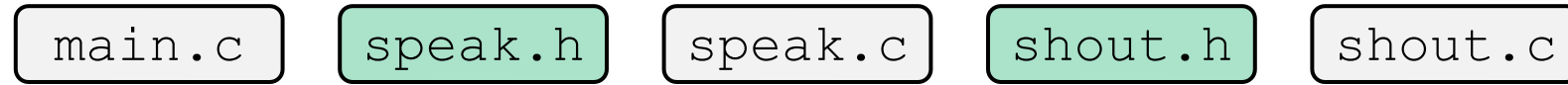

- <sup>v</sup> Modules:
	- speak.h/speak.c: write a string to stdout
	- § shout.h/shout.c: write a string to stdout LOUDLY
	- § main.c: client program
- ◆ Demo: build this program incrementally, and recompile only necessary parts when something changes
- \* How do we automate this "minimal rebuild"?

#### **Recompilation Management**

- The "theory" behind avoiding unnecessary compilation is a *dependency dag* (**d**irected, **a**cyclic **g**raph)
- $\cdot$  To create a target t, you need sources  $s_1$ ,  $s_2$ , ...,  $s_n$  and a command  $c$  that directly or indirectly uses the sources
	- It  $t$  is newer than every source (file-modification times), assume there is no reason to rebuild it
	- Recursive building: if some source  $s_i$  is itself a target for some other sources, see if it needs to be rebuilt…
	- Cycles "make no sense"!

## **Theory Applied to Our Example**

- \* What are the dependencies between built and source files?
- ↓ What needs to be rebuilt if something changes?

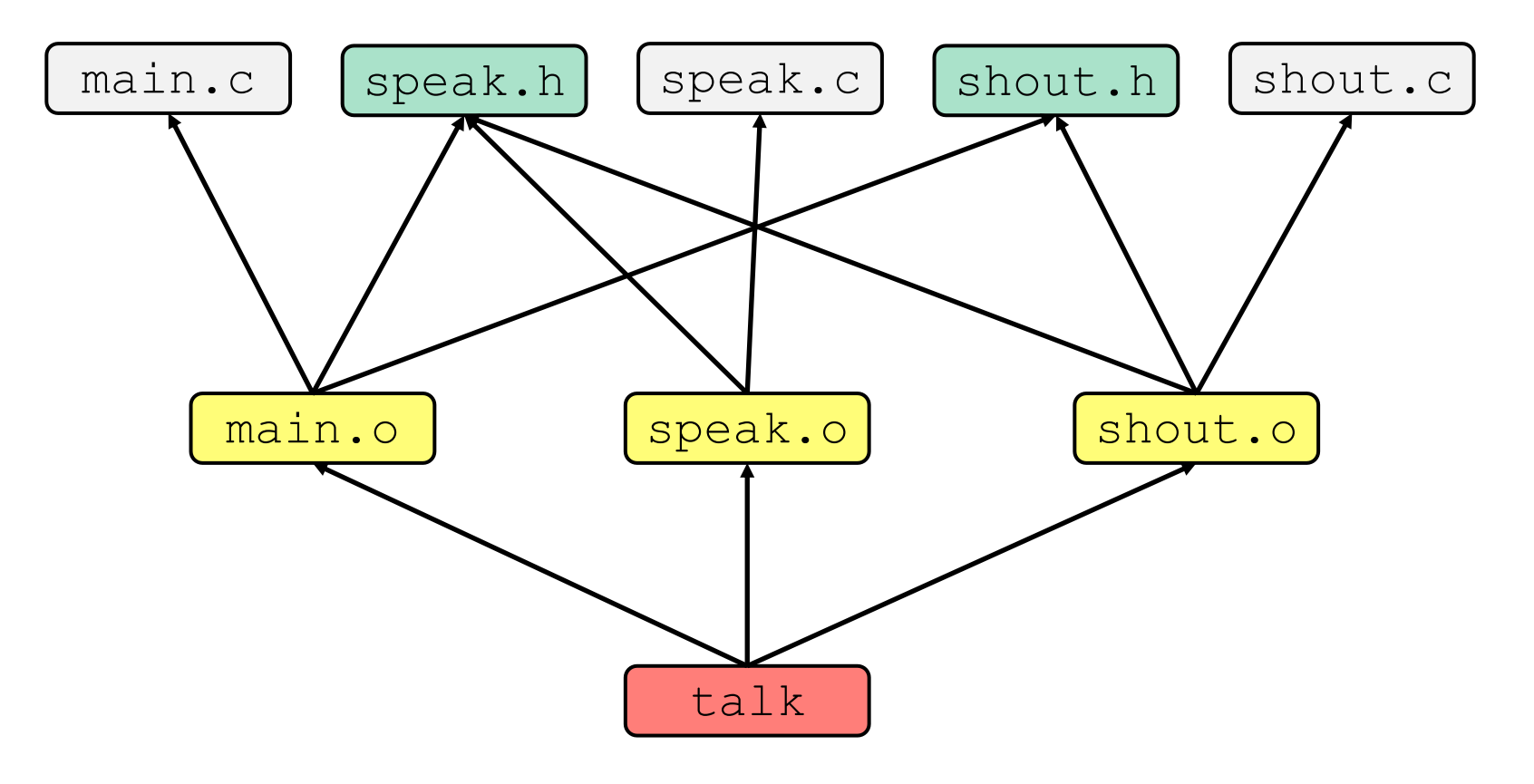

## **make Basics**

 $\div$  A makefile contains a bunch of triples:

**target:** sources  $|$  command

- § Colon after target is *required*
- § Command lines must start with a **TAB**, NOT SPACES
- § Multiple commands for same target are executed *in order*
	- Can split commands over multiple lines by ending lines with  $\vee$

<sup>v</sup> Example: **foo.o:** foo.c foo.h bar.h gcc -Wall -o foo.o -c foo.c

↓ Demo: look at Makefile for our example program

## **Using make**

#### **bash%** make -f <makefileName> target

- <sup>v</sup> Defaults:
	- **If no**  $-f$  specified, use a file named  $Makefile$
	- $\blacksquare$  If no target specified, will use the first one in the file
	- Will interpret commands in your default shell
		- Set SHELL variable in makefile to ensure
- $\cdot$  Target execution:
	- Check each source in the source list:
		- If the source is a target in the Makefile, then process it recursively
		- If some source does not exist, then error
		- If any source is newer than the target (or target does not exist), run command (presumably to update the target)

## **make Variables**

- \* You can define variables in a makefile:
	- All values are strings of text, no "types"
	- **•** Variable names are case-sensitive and can't contain ':', '#', '=', or whitespace

$$
\begin{array}{c}\n\text{\textbullet} & \text{Example:} \\
\text{CFIAGS} = -Wall - std = c11 \\
\text{foo.o: } \text{foo.c} \text{ foot.h bar.h} \\
\text{\textbullet} & \text{CFLAGS} \text{ -} \text{0} \text{ foot.o.} \text{ -} \text{60.0} \text{ -} \text{60.0} \\
\end{array}
$$

- <sup>v</sup> Advantages:
	- Easy to change things (especially in multiple commands)
	- Can also specify on the command line  $(CC=C$  and  $FLAGS=-g$ )

# **More Variables; "phony" targets**

```
(2 separate things)
```
<sup>v</sup> It's common to use variables to hold list of filenames:

```
OBJFILES = foo.o bar.o baz.o
widget: $(OBJFILES)
      gcc -o widget $(OBJFILES)
clean:
      rm $(OBJFILES) widget *~
```
- $\cdot$  clean is a convention
	- Remove generated files to "start over" from just the source
	- It's "funny" because the target doesn't exist and there are no sources, but it works because:
		- The target doesn't exist, so it must be "remade" by running the command
		- These "phony" targets have several uses, such as " $all$ "...

#### **"all" Example**

```
all: prog B.class someLib.a
      # notice no commands this time
prog: foo.o bar.o main.o
      gcc –o prog foo.o bar.o main.o
B.class: B.java
      javac B.java
someLib.a: foo.o baz.o
      ar r foo.o baz.o
foo.o: foo.c foo.h header1.h header2.h
      gcc -c -Wall foo.c
# similar targets for bar.o, main.o, baz.o, etc...
```
## **Revenge of the Funny Characters**

- $\triangleleft$  Special variables:
	- § **\$@** for target name
	- **\$**^ for all sources
	- **\$<** for left-most source
	- $\blacksquare$  Lots more! see the documentation

#### <sup>v</sup> Examples:

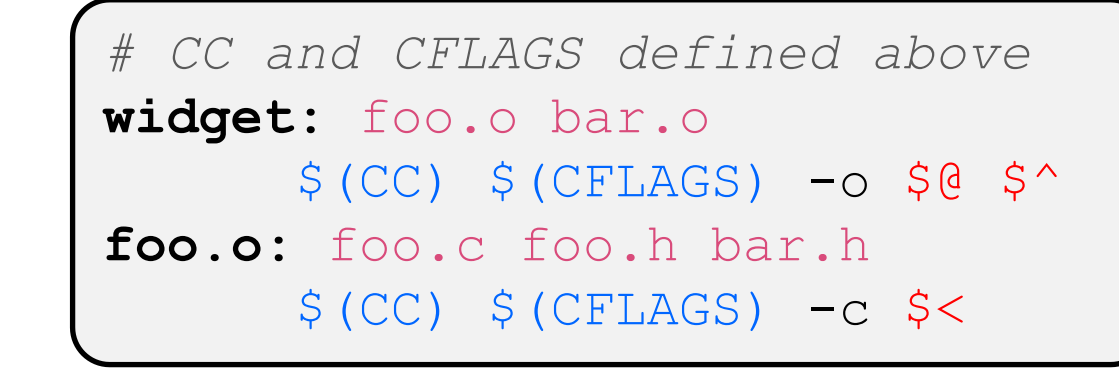

## **And more…**

- $\cdot$  There are a lot of "built-in" rules see documentation
- \* There are "suffix" rules and "pattern" rules
	- Example: **%.class:** %.java javac \$< *# we need the \$< here*
- **EXA** Remember that you can put *any* shell command even whole scripts!
- \* You can repeat target names to add more dependencies
- $\triangle$  Often this stuff is more useful for reading makefiles than writing your own (until some day…)

## **Extra Exercise #1**

- ↓ Modify the linked list code from Lecture 5 Extra Exercise #1
	- Add static declarations to any internal functions you implemented in linkedlist.h
	- Add a header guard to the header file
	- § Write a Makefile
		- Use Google to figure out how to add rules to the Makefile to produce a library  $(\text{liblinkedlist}.a)$  that contains the linked list code